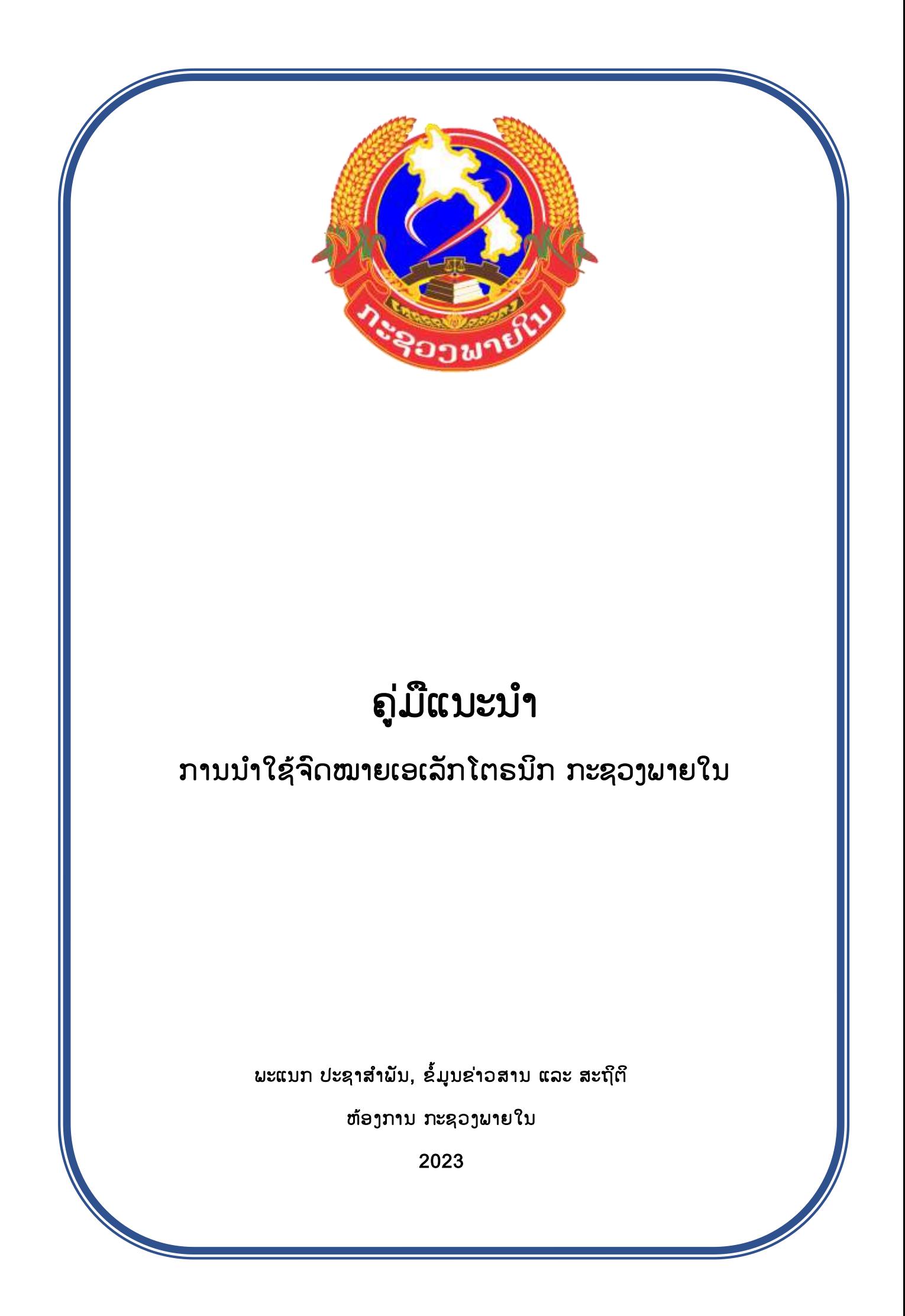

ทามเ<mark>ຂົ້າເຖິງເວັບເມວກະຊວງພາຍໃນ</mark> www.moha.gov.la ຫຼື https://mail.moha.gov.la:2096  $1.$ 

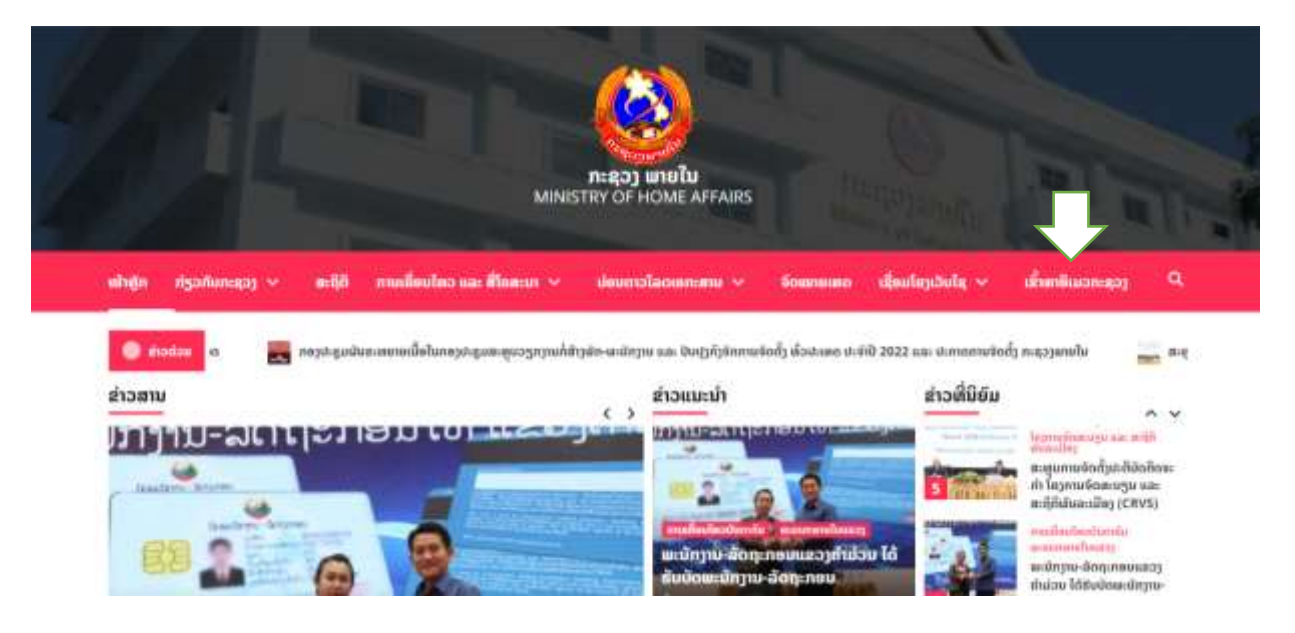

#### $2.$ ການ Login

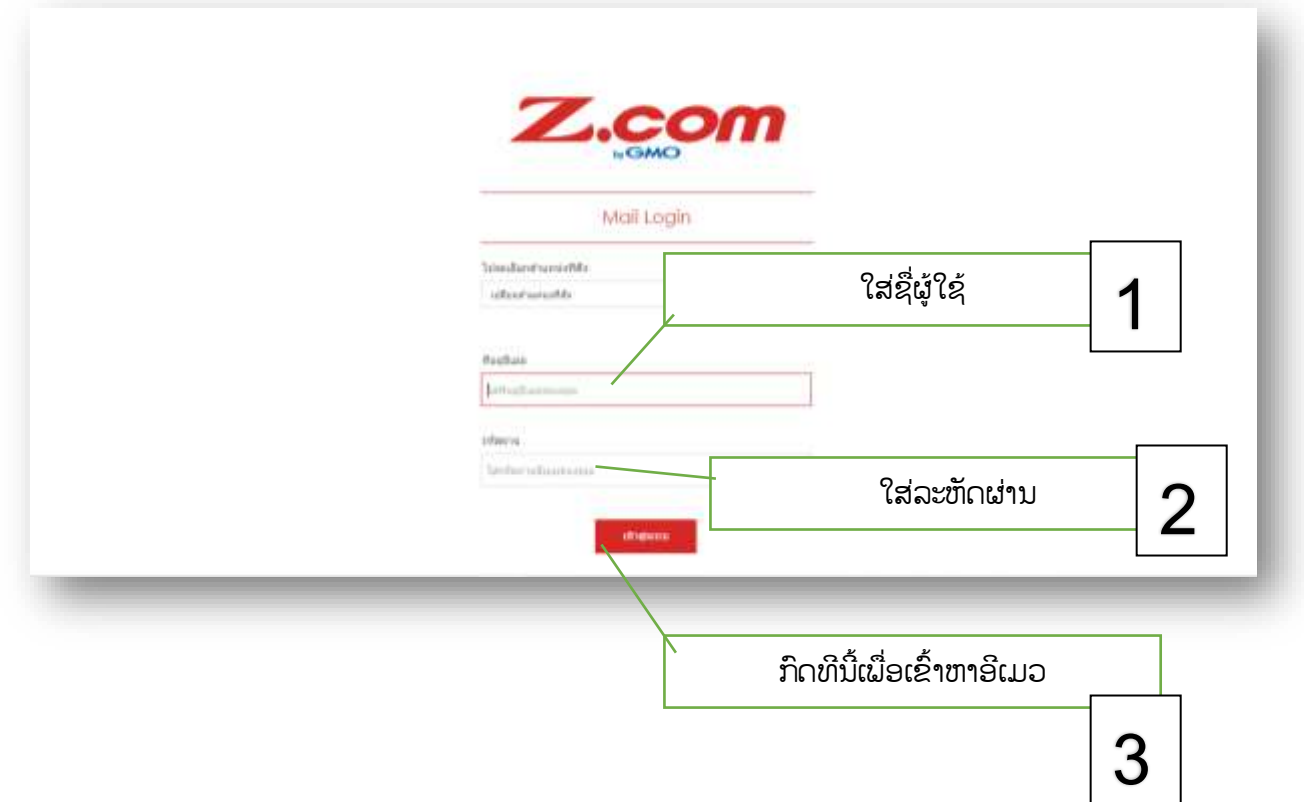

### 3.ເລືອກໂປຣແກມເປີດກ່ອນການນຳໃຊ້

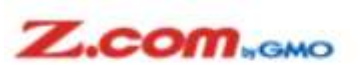

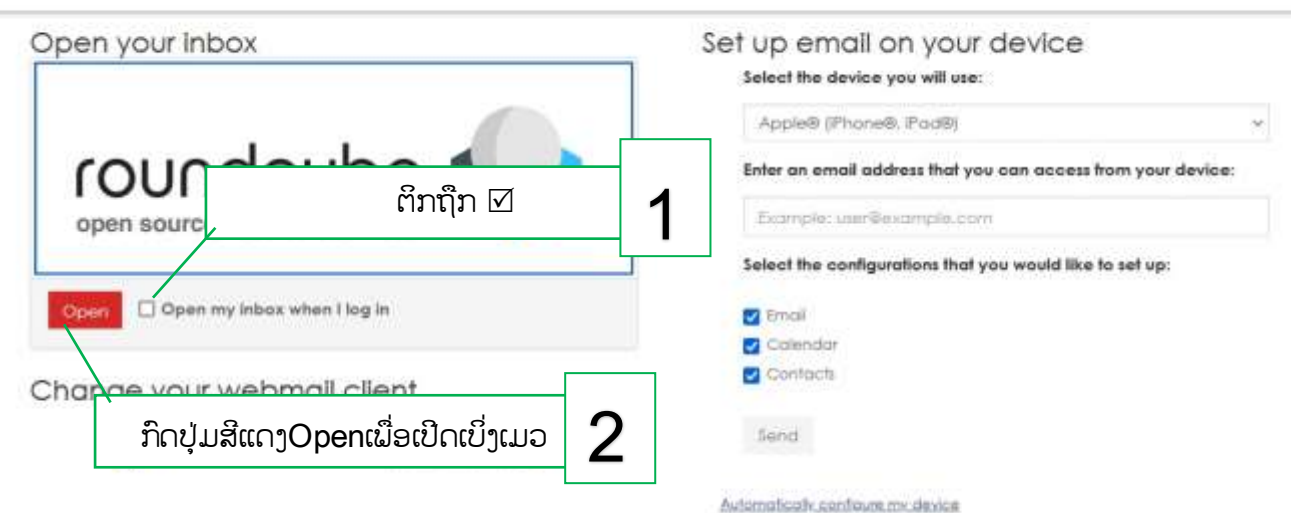

# 4. ກຳນກວດເບິື່ງອີເມວ inbox

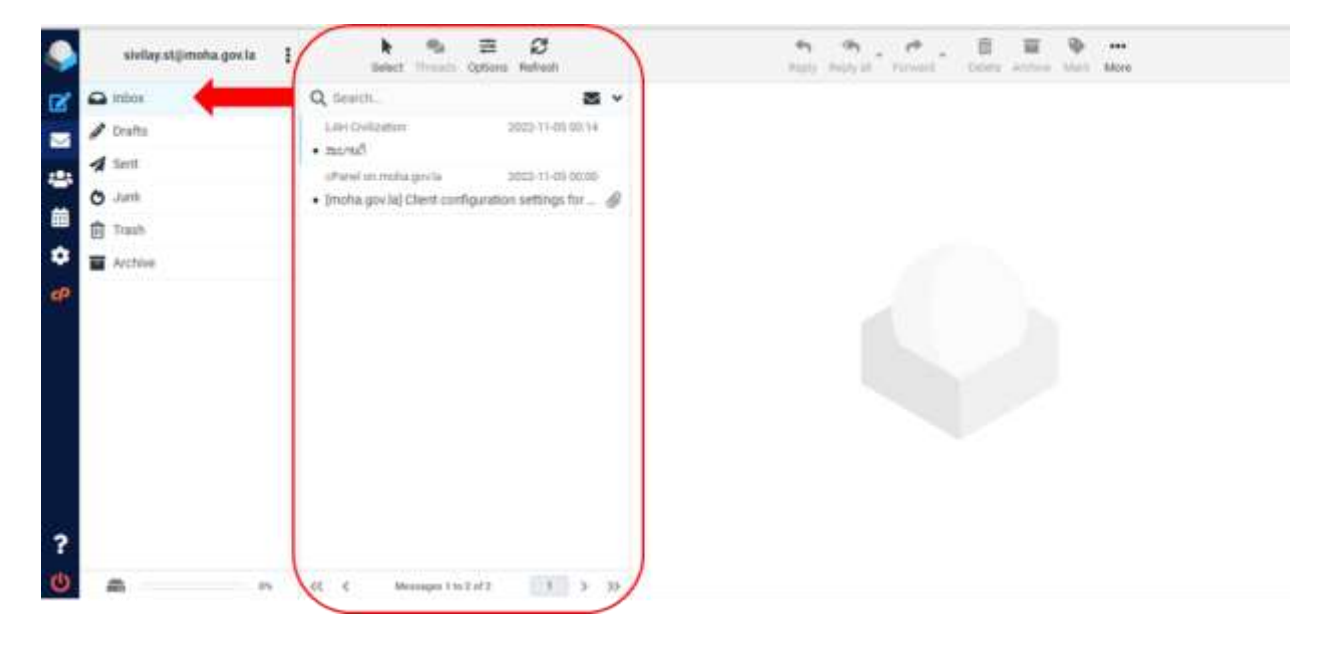

## 5. ກຳນສ້ຳງຈົດໝຳຍໃໝູ່

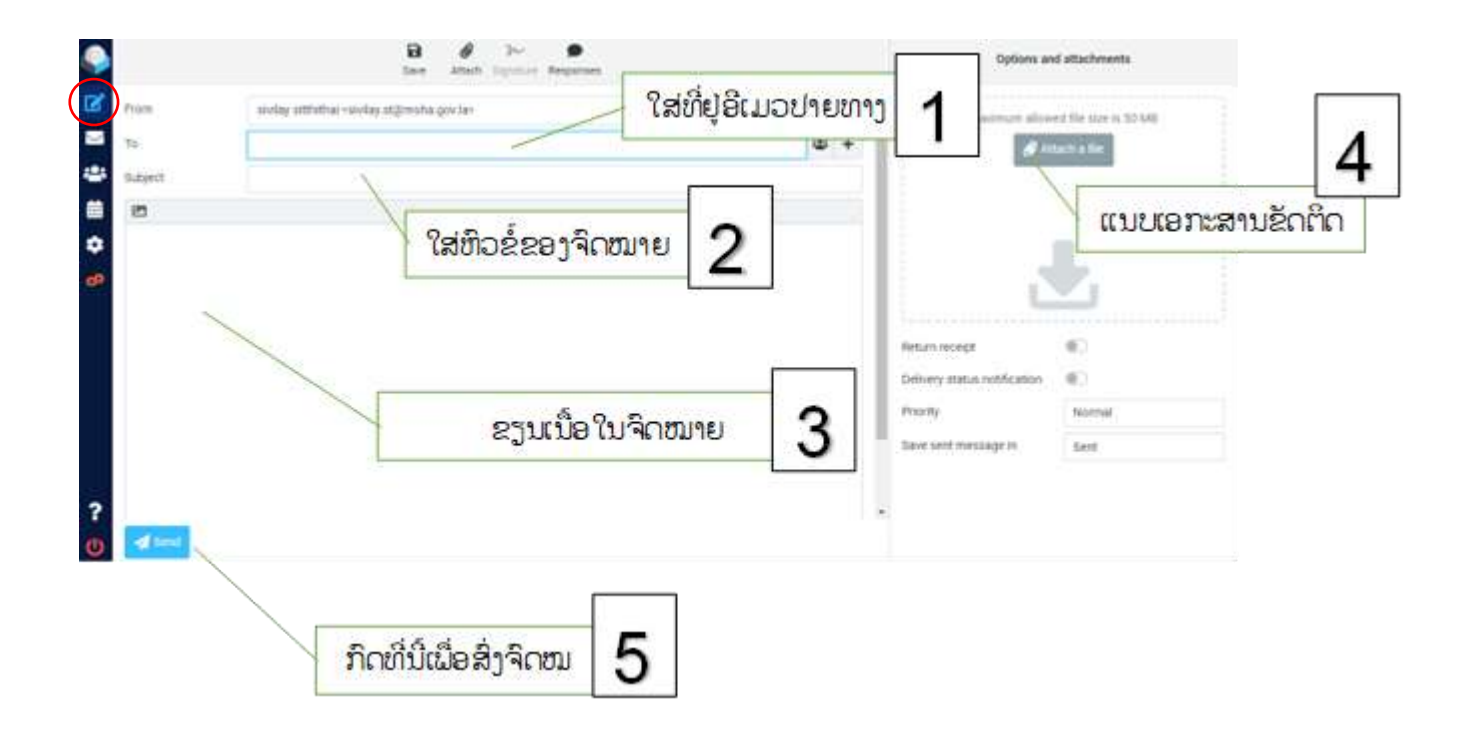

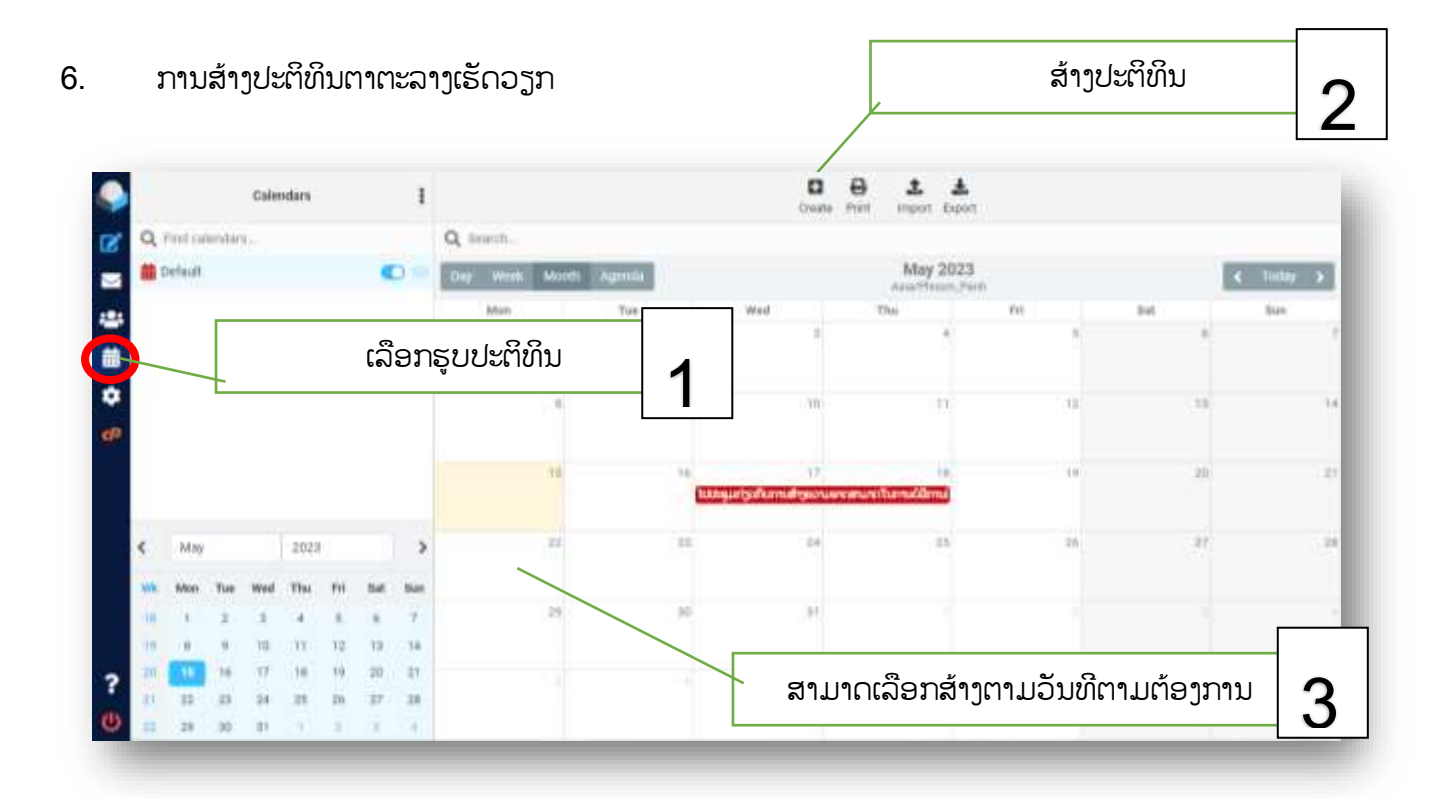

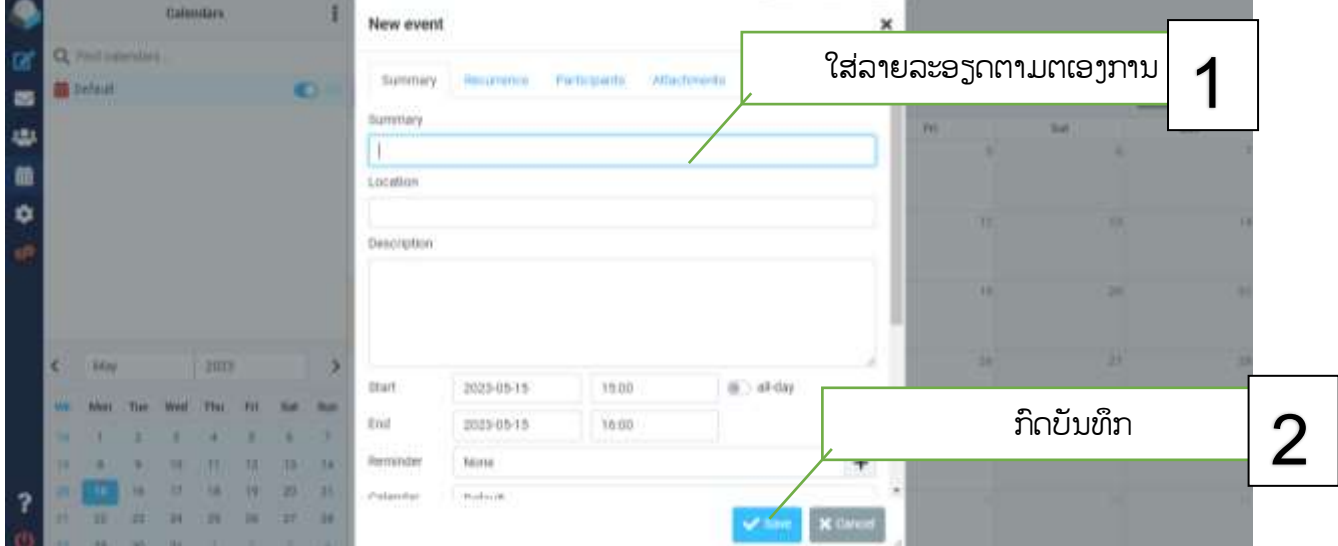

### 7. ການອອກຈາກລະບົບ

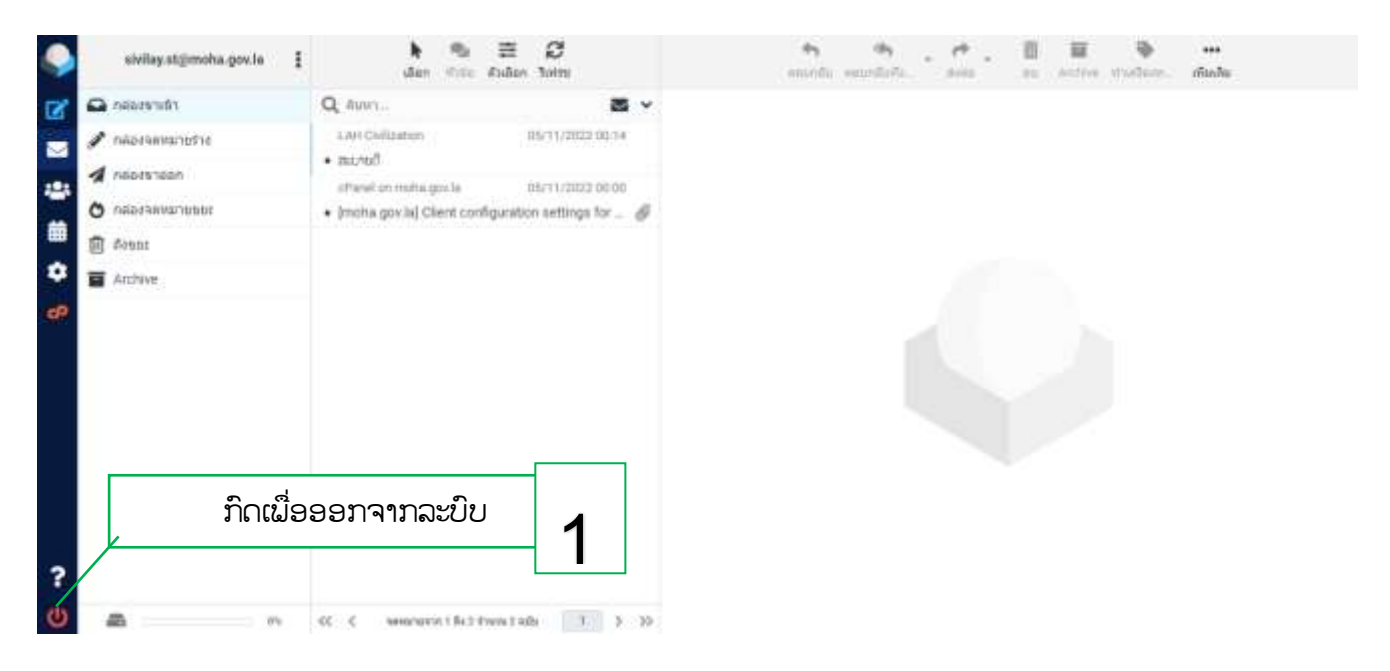